# **TRANSFER STOPS**

Definition: a stop used specifically for transferring students from one run to another.

What it does: acts as a stop at which students can transfer from one bus to a second bus that will complete that particular student trip.

#### **Creation, Insertion, and Assignment of Transfer Stops**

The transfer stop is located at the physical location where the student physically transfers from one bus to another. The transfer stop needs to be created in the tabular mode and it will have two services for each destination time, one for the drop-off run and one for the pick-up run. (The first run *drops-off* the student at the transfer location, and the second bus *picks-up* the student at the transfer location to deliver him to his home school) A transfer stop is identified by the system by specifying a T as the fourth numeric character in the Stop ID (364.T01)

You may only Create and Insert Transfer Stops in the **Stops>Tabular** mode.

- You can locate the transfer stop at the school node number, or an address. Use the description field to tell where the transfer is taking place.
- Add services to the stop for the AM and PM.
- Then insert the drop-off run and the pick-up run to the transfer stop

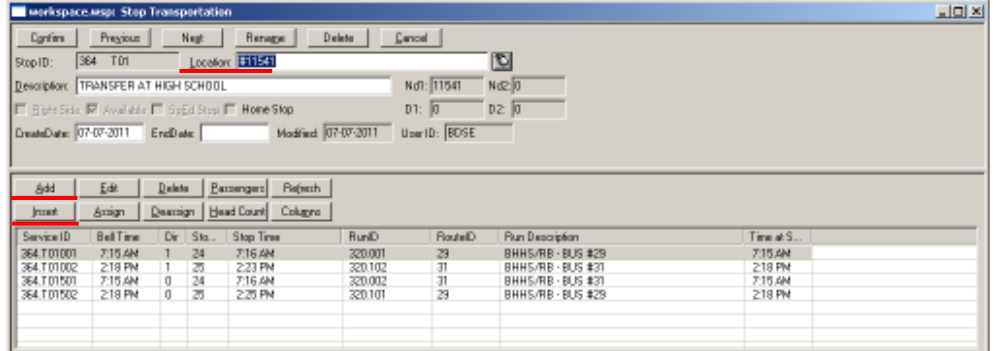

• Finally assign your student to their *initial* stop. In this example you would assign the student to the stop at Ole Country Ln and Ole Country Ct and then the system will automatically see that the student needs the transfer and assign that part for you.

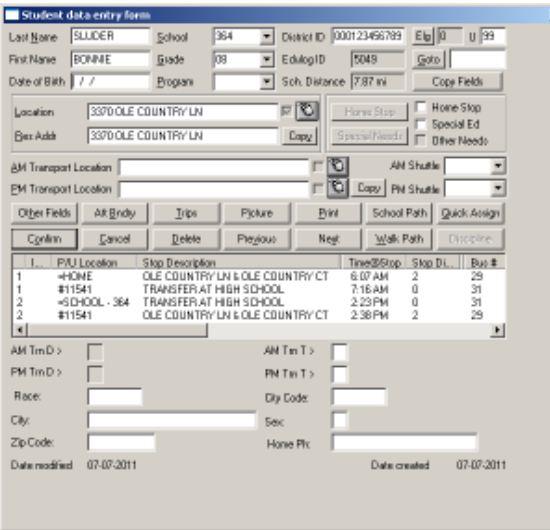

#### $ORG - NT 18$ **July 2011**  2

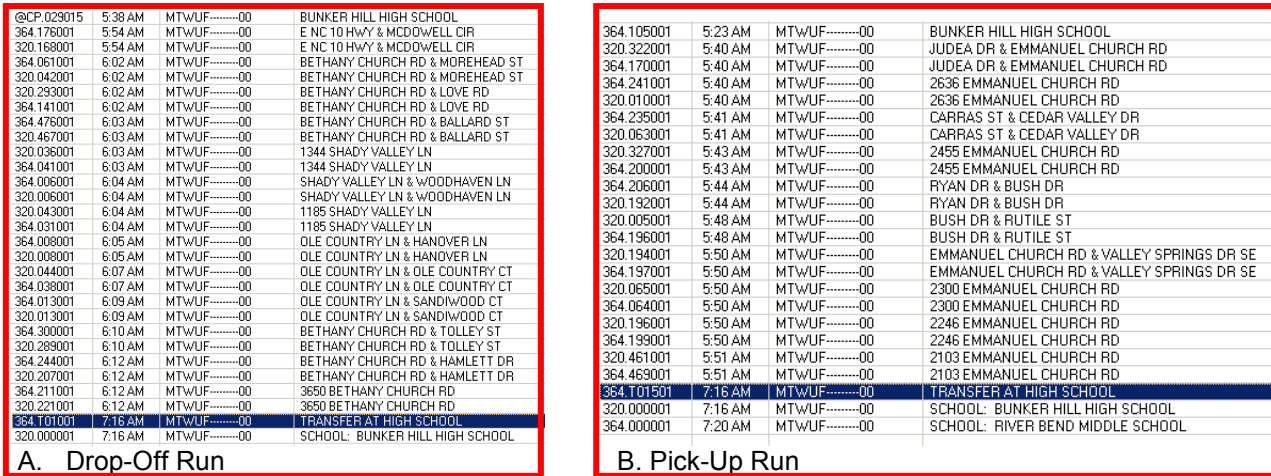

Illustration A. represents the Drop-Off run; the students transfer point is located at the High School.

Illustration B. represents the Pick-Up run; the students board this bus at the High School to continue to their home school (Middle School).

## **Deletion**

You must make sure the transfer stop is no longer attached to any run; then you may delete the transfer stop.

• Stops-Tabular-pull up stop and choose the Delete button

### **Troubleshooting**

You may receive the message "Run does not service stop's school"

• Make sure that the transfer stop is already inserted on the pair of runs correctly before attempting to insert an initial stop.

### You may receive the message "**Transfer insertion position illegal**"

- This may mean you have essentially switched your run1 and run2.
- This could also mean you have attempted to place a transfer stop, either: Before your *initial* stop in the morning or after your initial stop in the afternoon.